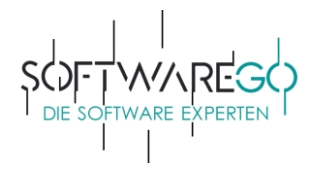

## **Installation instructions**

#### **Step 1 – Login**:

Log into your Kaspersky account a[t https://my.kaspersky.com](https://my.kaspersky.com/) or register a new account and follow the instructions.

(The following pictures are provided as an example. In this respect, they do not necessarily show the product you have purchased, which, however, will not lead to any change in the procedure.)

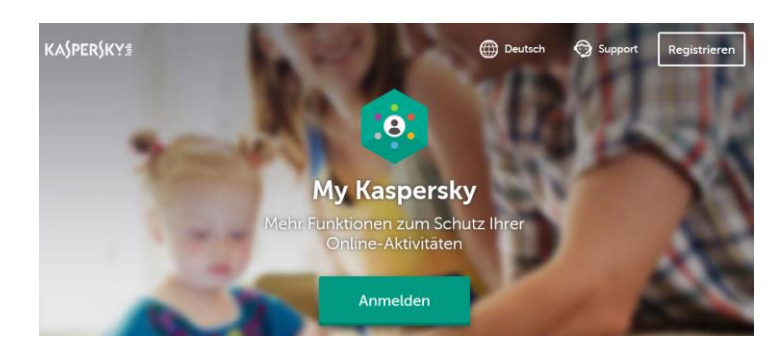

#### **Step 2 – Navigation to the license area**:

Click on "Licenses" in the navigation bar at the top, and you will see a box in the middle of the page with the message "Add activation code" (see picture).

# **KASPERSKYS**

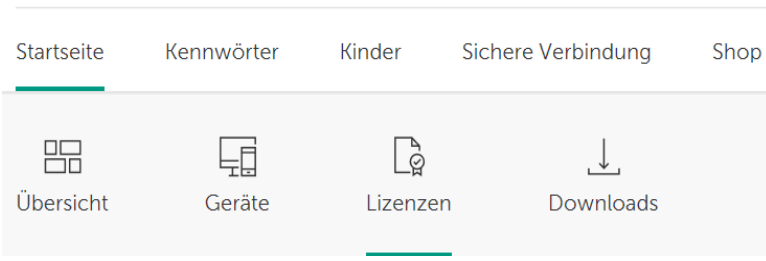

#### **Step 3 – Add activation code**:

Enter your activation code and click the green **"Add"** button to add your subscription.

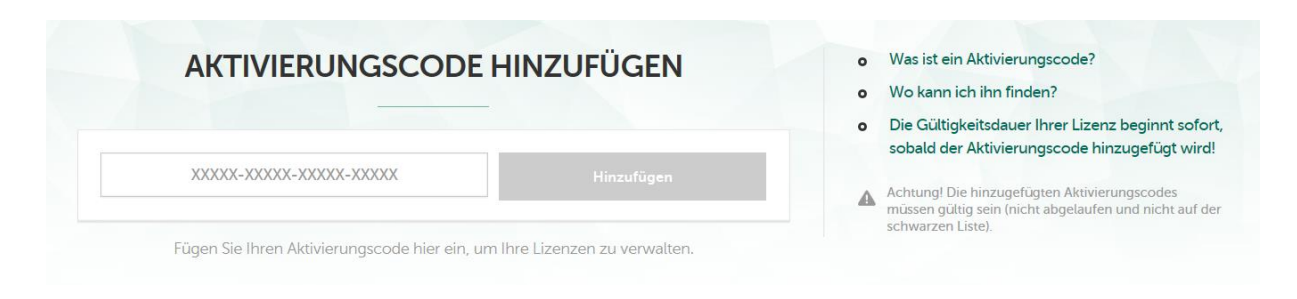

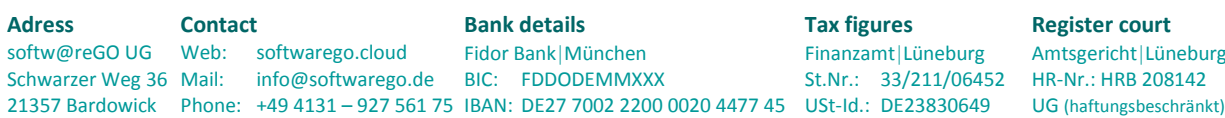

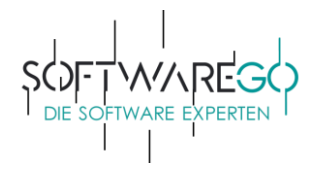

#### **Step 4 – Download**:

Now call up the **"Devices"** area and click on the **"Protect new device"** button. On the page that opens, click **"Download"** next to your product.

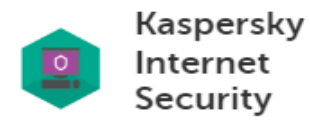

3 Geräten verfügbar

Wichtig! Die Laufzeit der Lizenz für die Anwendung beginnt automatisch, wenn die Anwendung auf einem Gerät installiert wird. Details

**DOWNLOAD** 

Per E-Mail senden

#### **Step 5 – Installation**:

Now run the downloaded installation program named **startup.exe**.

(Please note that you may need to uninstall any previously installed/other security solutions. Other programs often leads to difficulties in activation and installation.)

#### **Step 6 – Ready:**

### **KASPERSKY**

Congratulation! Your subscription has been activated. Your computer is now protected. softw@reGO

Kaspersky Internet Security Das Programm wurde erfolgreich installiert.

Thank you for using Kaspersky.

If you have any questions or encounter any problems during installation and/or activation, please contact Kaspersky's free support at:

Web address: https://support.kaspersky.com/en Telephone hotline: ++49 (0) 841-885610

Do you have suggestions for improvement? Are you not satisfied? Please contact us by e-mail.

If you were happy with this order, please consider leaving a positive review!

Yours sincerely,

Wilhelm Mendel *- Managing Director -*

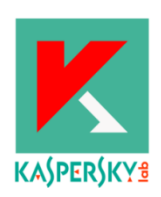